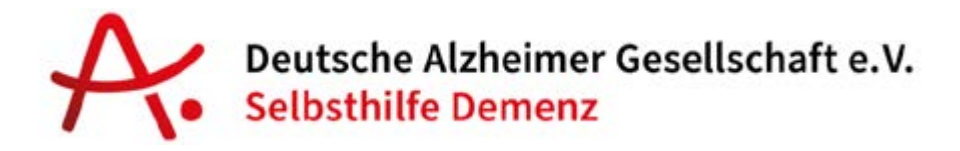

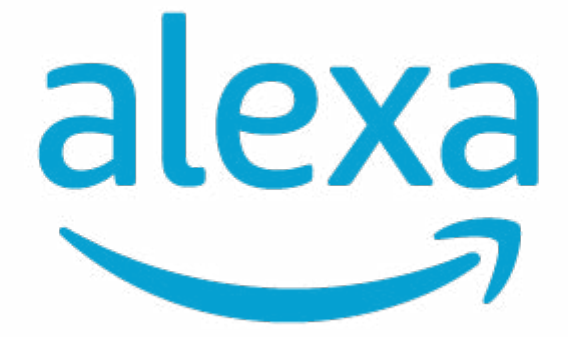

# Einrichtungshinweise und Anleitungen aus dem Alexa-Praxistest

# **TEIL2**

# Was ist Alexa? Was sollte ich wissen? - Häufige Fragen und Antworten -

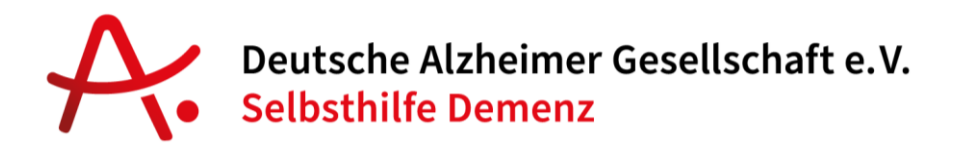

## Inhalt

<span id="page-1-0"></span>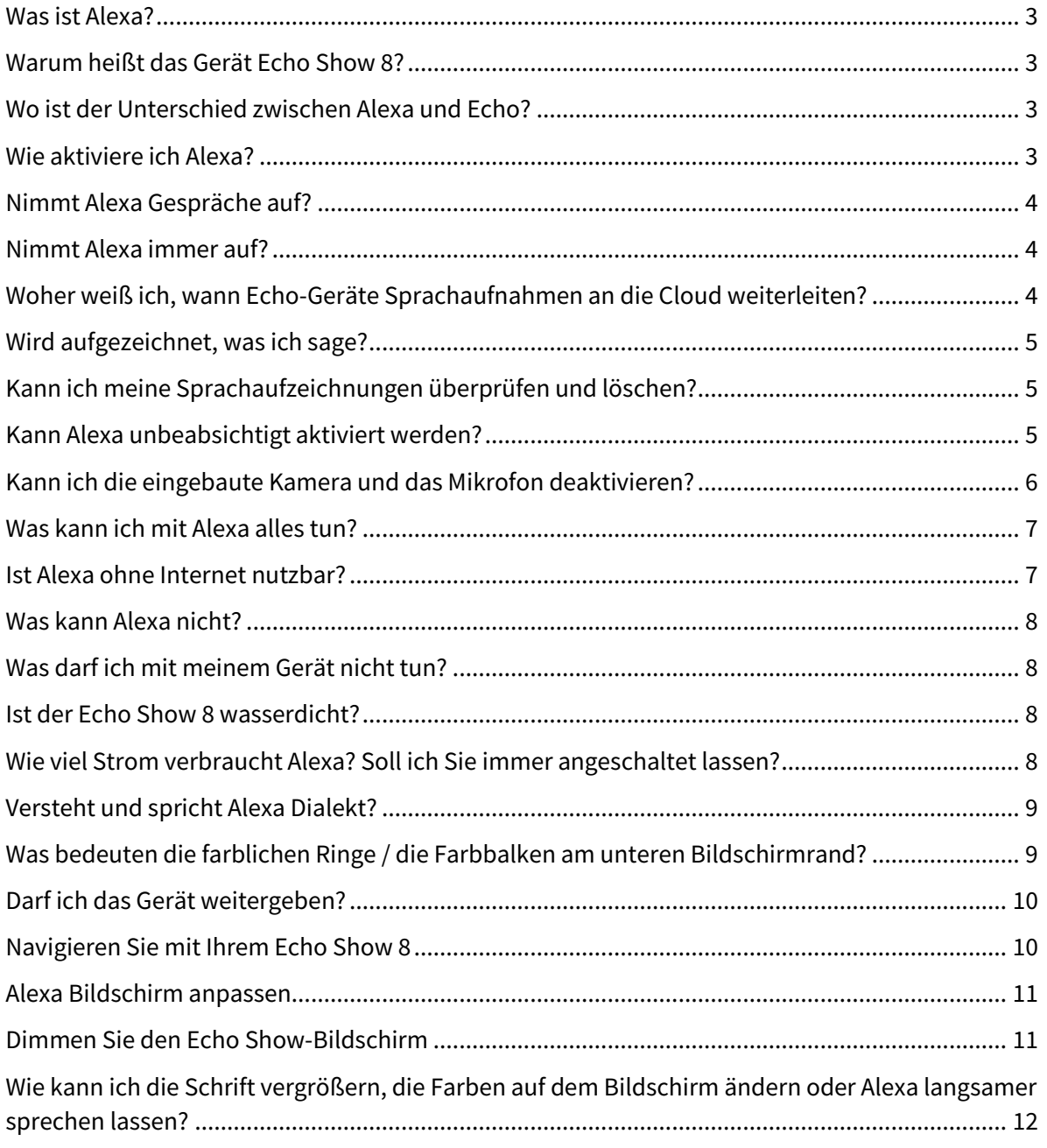

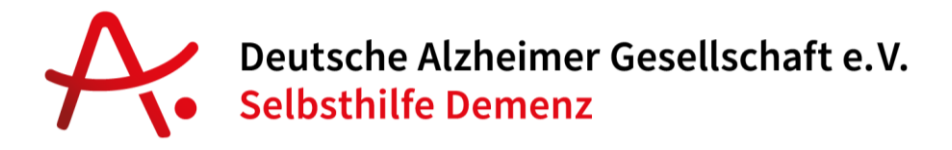

## **Was ist Alexa?**

Alexa ist ein Internet-basierter Sprachdienst der mit der eigenen Stimme gesteuert werden kann. Alexa antwortet mit weiblicher Stimme, die durch einen Computer generiert wird, also künstlich erstellt ist. Durch die Verbindung mit dem Internet kann Alexa immer auf aktuelle Informationen zugreifen, Fragen beantworten und z.B. Erinnerungen geben. Mehr zu den möglichen Funktionen finden Sie in Teil 3.

#### <span id="page-2-0"></span>**Warum heißt das Gerät Echo Show 8?**

"Echo" heißen die Geräte von Amazon, die Alexa integriert haben. "Show" weil das Gerät einen Bildschirm hat, der etwas "zeigt". Und die Zahl 8 steht für die Größe des Bildschirms, also 8 Zoll, was in etwa 20cm entspricht.

## <span id="page-2-1"></span>**Wo ist der Unterschied zwischen Alexa und Echo?**

Echo heißen Sie Geräte, während Alexa der Internet-basierte Sprachdienst ist, der in die Geräte integriert ist. Alexa beantwortet Ihre Fragen während das Gerät - was Sie anfassen können - auf den Namen Echo hört.

## <span id="page-2-2"></span>**Wie aktiviere ich Alexa?**

Wenn Sie zu Alexa sprechen möchten, müssen Sie Ihr Gerät zunächst aufwecken, indem Sie das Aktivierungswort sagen ("Alexa"). Erst dann beginnt das Gerät, Ihre Anfrage an die sichere Cloud von Amazon zu senden.

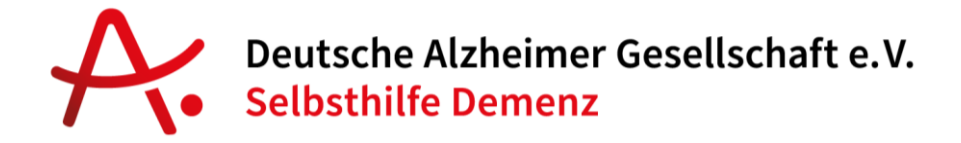

Alle Ihre Interaktionen mit Alexa werden während der Übertragung in die Cloud von Amazon verschlüsselt und dort sicher gespeichert.

## <span id="page-3-0"></span>**Nimmt Alexa Gespräche auf?**

Nein, darauf ist Alexa nicht programmiert. Alexa ist stets bereit, Fragen zu beantworten, Witze zu erzählen, Musik abzuspielen und vieles mehr.

## <span id="page-3-1"></span>**Nimmt Alexa immer auf?**

Nein. Alexa zeichnet nicht alles auf. Echo-Geräte sind darauf ausgerichtet, nur das Aktivierungswort ("Alexa") zu erkennen. Das Gerät erkennt das Aktivierungswort durch die Identifikation von akustischen Mustern, die das Aktivierungswort ausmachen. Dazu muss das Mikrofon an und der Echo Show 8 ans Stromnetz angeschlossen sein. Ohne Erkennung des Aktivierungsworts durch das Gerät (oder die Aktivierung von Alexa durch eine Taste) werden Sprachaufzeichnungen nicht gespeichert oder in die Cloud geleitet.

# <span id="page-3-2"></span>**Woher weiß ich, wann Echo-Geräte Sprachaufnahmen an die Cloud weiterleiten?**

Wenn Echo-Geräte das Aktivierungswort erkennen, zeigt Ihr Echo Show 8 mit einer blauen Lichtleiste an, dass dieses Ihre Anfrage nun aufzeichnet und an die Cloud weiterleitet. Bei Verwendung des Aktivierungsworts beginnt die Übertragung einen Sekundenbruchteil, bevor das Aktivierungswort erkannt wurde, und endet, sobald die Bearbeitung der Anfrage abgeschlossen wurde.

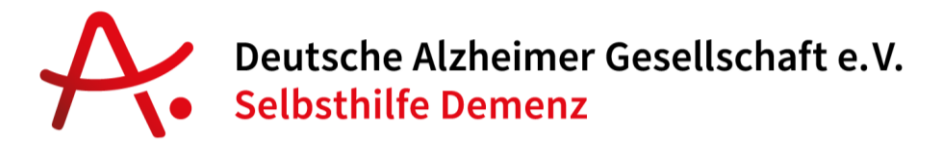

#### <span id="page-4-0"></span>**Wird aufgezeichnet, was ich sage?**

Wenn Sie mit Alexa sprechen, wird eine Aufzeichnung der von Ihnen gestellten Frage an Amazons Server geleitet, damit die Systeme zur Spracherkennung und zum Verständnis der natürlichen Sprache Ihre Anfrage bearbeiten und beantworten können. Alexa lernt so Ihre Sprache und das, was Sie regelmäßig tun oder fragen, besser verstehen.

## <span id="page-4-1"></span>**Kann ich meine Sprachaufzeichnungen überprüfen und löschen?**

Ja. Sie haben die volle Kontrolle über all Ihre Sprachaufzeichnungen. Sie können die mit Ihrem Nutzerkonto verbundenen Sprachaufzeichnungen jederzeit überprüfen und diese einzeln, nach Datumsbereich, nach Alexafähigem Gerät oder alle auf einmal löschen. Rufen Sie dazu einfach "Einstellungen" > "Alexa-Datenschutz" in der Alexa App oder [amazon.de/alexadatenschutzeinstellungen](https://www.amazon.de/-/en/ap/signin?openid.return_to=https%3A%2F%2Fwww.amazon.de%2Fhz%2Fmycd%2Fmyx%2F%23%2Fhome%2FalexaPrivacy%2Fhome&openid.identity=http%3A%2F%2Fspecs.openid.net%2Fauth%2F2.0%2Fidentifier_select&openid.assoc_handle=deflex&openid.mode=checkid_setup&openid.claimed_id=http%3A%2F%2Fspecs.openid.net%2Fauth%2F2.0%2Fidentifier_select&openid.ns=http%3A%2F%2Fspecs.openid.net%2Fauth%2F2.0&) auf. Oder sagen Sie beispielsweise

"*Alexa, lösche, was ich gerade gesagt habe.*" "*Alexa, lösche alles, was ich heute gesagt habe.*" "*Alexa, lösche alles was ich gesagt habe.*"

## <span id="page-4-2"></span>**Kann Alexa unbeabsichtigt aktiviert werden?**

Es kann vorkommen, dass Alexa aktiviert wird, obwohl niemand das Aktivierungswort gesagt hat. Ähnlich dem Fall, wenn jemand, der die Straße entlangläuft, den Kopf dreht, wenn er etwas gehört hat, das wie sein Name klingt. Alexa reagiert möglicherweise ähnlich, wenn sie Geräusche oder

# Deutsche Alzheimer Gesellschaft e.V. Selbsthilfe Demenz

Wörter registriert, die wie das Aktivierungswort klingen. Wenn Sie sich beispielsweise mit einem Freund unterhalten und sagen "Mein Nachbar hat sich gerade ein Lexus-Cabrio gekauft", dann besteht eine geringe Wahrscheinlichkeit, dass Alexa "Lexus" fälschlicherweise als das Aktivierungswort erkennt.

## <span id="page-5-0"></span>**Kann ich die eingebaute Kamera und das Mikrofon deaktivieren?**

Ja. Echo-Geräte sind mit einer Mikrofon-aus-Taste versehen. Wenn diese Taste gedrückt wird, wird die Stromzufuhr zu den Mikrofonen unterbrochen und ein rotes Licht leuchtet auf. Wenn die Mikrofone ausgeschaltet sind, kann Ihr Gerät keine Sprachaufzeichnungen aufnehmen und an die Cloud senden, selbst wenn Sie das von Ihnen gewählte Aktivierungswort nutzen. Sie können zudem jederzeit einen manuellen Schieberegler über die Kamera legen, um die Verwendung der Kamera zu unterbinden.

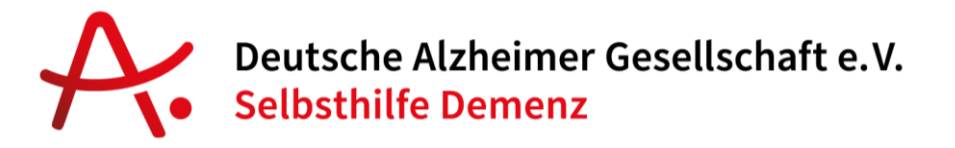

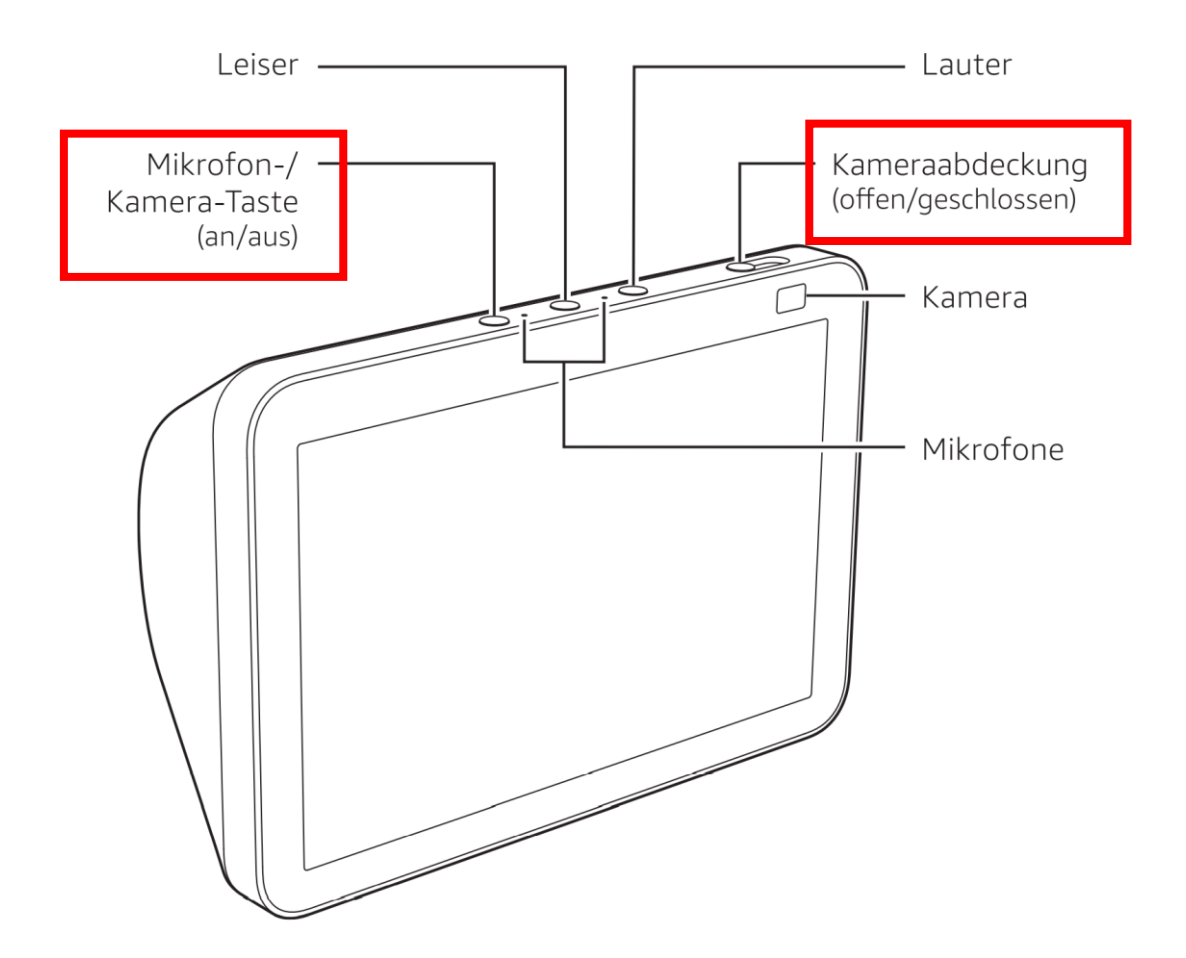

#### <span id="page-6-0"></span>**Was kann ich mit Alexa alles tun?**

- Musik und Radio hören
- Wetter-Informationen abrufen
- Erinnerungen und Termine verwalten
- Nachrichten abspielen
- Wissensfragen stellen

Weitere Details dazu in Teil 3 dieser Anleitung.

#### <span id="page-6-1"></span>**Ist Alexa ohne Internet nutzbar?**

Nein. Ohne Internet funktioniert Alexa nicht.

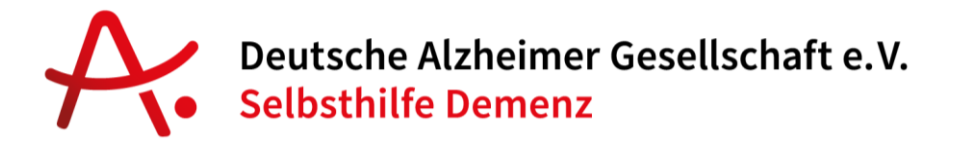

#### <span id="page-7-0"></span>**Was kann Alexa nicht?**

Alexa ersetzt keinen professionellen Hausnotruf. Es können keine Notrufnummern angerufen werden. Alexa ist zudem kein Ersatz für einen Arzt oder eine ärztliche Beratung.

## <span id="page-7-1"></span>**Was darf ich mit meinem Gerät nicht tun?**

Der Echo Show 8 ist ein elektronisches Gerät. Wie ein Radio geht es kaputt, wenn es nass wird. Außerdem stellen oder legen Sie bitte keine Gegenstände auf das Gerät.

## <span id="page-7-2"></span>**Ist der Echo Show 8 wasserdicht?**

Nein, das Gerät ist nicht wasserdicht und sollte daher nicht in unmittelbarer Nähe von Wasser aufgestellt werden, um das Schadensrisiko zu vermindern.

## <span id="page-7-3"></span>**Wie viel Strom verbraucht Alexa? Soll ich Sie immer angeschaltet lassen?**

Bei der Musikwiedergabe oder wenn ein Video abgespielt wird, verbraucht das Echo Show 8 Gerät am meisten Strom. Nach 20 Minuten Inaktivität und wenn es im Raum dunkel ist, wird der Bildschirm deaktiviert und/oder die Helligkeit abgesenkt. Dadurch reduziert sich der Stromverbrauch deutlich. Zudem kann über "Alexa, Bildschirm aus" der Bildschirm jederzeit ausgeschaltet werden. Ein Echo Show 8 sorgt für Stromkosten zwischen 10 und 15 Euro pro Jahr.

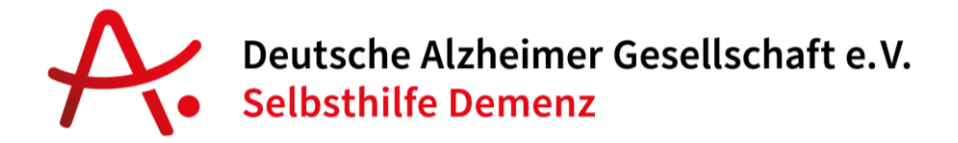

Sie können Alexa jedoch auf Wunsch jederzeit auch vom Strom trennen und erst wieder anschalten, wenn Sie sie benötigen. Das Echo Show Gerät geht dadurch nicht kaputt.

## <span id="page-8-0"></span>**Versteht und spricht Alexa Dialekt?**

Nein. Alexa versteht und spricht nur Hochdeutsch.

## <span id="page-8-1"></span>**Was bedeuten die farblichen Ringe / die Farbbalken am unteren Bildschirmrand?**

Blau: Auf dem Bildschirm wird ein blauer Balken angezeigt, der angibt, dass Alexa Ihnen zuhört und Ihre Anfrage bearbeitet.

Rot: Ein roter Balken wird angezeigt, wenn die Mikrofone und die Kamera Ihres Geräts ausgeschaltet sind.

Orange: Ein orangefarbener Balken wird angezeigt, wenn ihr Gerät nicht mit dem Internet verbunden ist.

Grün: Sie haben eine Sprachnachricht erhalten oder einen eingehenden Anruf (verpasst). Zum Abrufen sagen sie einfach "*Alexa, was sind meine Nachrichten*"

Gelb: Sie haben eine Benachrichtigung erhalten. Zum Abrufen sagen sie einfach "*Alexa, was sind meine Benachrichtigungen*."

Lila: Ein lila Balken wird angezeigt, wenn der "Nicht-Stören-Modus" aktiviert ist. Verwenden Sie diese Funktion, um zu verhindern, dass Alexa Sie über eingehende Anrufe und Nachrichten informiert. Um "Bitte nicht stören"

*© Beyto GmbH, Berlin*

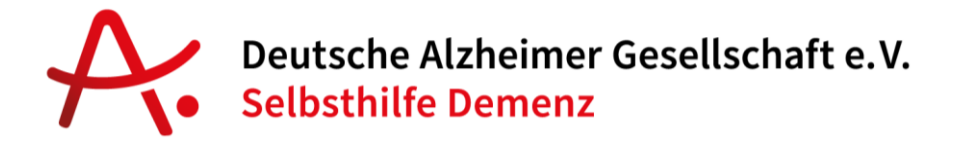

einzuschalten, sagen Sie: "Alexa, stören Sie mich nicht." Um die Funktion auszuschalten, sagen Sie "Nicht stören deaktivieren", oder tippen Sie auf die Schaltfläche "Nicht stören" auf dem Bildschirm Ihrer Echo-Show.

## <span id="page-9-0"></span>**Darf ich das Gerät weitergeben?**

Nein, Sie sollten das Gerät immer im eigenen Haushalt / Zimmer belassen.

## <span id="page-9-1"></span>**Navigieren Sie mit Ihrem Echo Show 8**

Sie können mit Ihrer Stimme und auf dem Bildschirm des Echo Show 8 navigieren.

Wenn Sie den Startbildschirm sehen wollen, sagen Sie: "Alexa, Startbildschirm". Sie können auch vom oberen Rand des Echo Show-Bildschirms nach unten wischen und "Home" auswählen.

Siehe verfügbare Einstellungen: Sagen Sie "Alexa, gehen Sie zu den Einstellungen." Sie können auch vom oberen Rand des Echo Show-Bildschirms nach unten wischen und Einstellungen auswählen.

Blättern Sie durch eine Liste: Sagen Sie: "Alexa, scrollen Sie nach oben / unten." Sie können auf dem Bildschirm auch in verschiedene Richtungen wischen (links, rechts, oben und unten).

Medienwiedergabe: Sagen Sie "Alexa, Pause" oder "Weiter", "Zurück", "Zurück" und "Zurückspulen" oder "Vorwärts [x Stunden, Minuten oder Sekunden]".

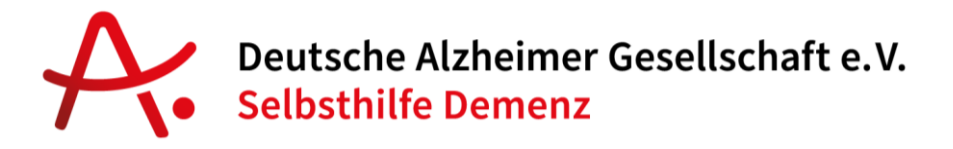

#### <span id="page-10-0"></span>**Alexa Bildschirm anpassen**

Auf dem Startbildschirm von Echo Show wechseln sich mehrere Startkarten ab, die sich automatisch drehen. Sie können jedoch aktualisieren, welche Karten angezeigt werden oder nicht. Sagen Sie einfach "Alexa, gehen Sie zu den Einstellungen" oder wischen Sie vom oberen Rand des Echo Show-Bildschirms nach unten und wählen Sie "Einstellungen". Wählen Sie dort Startbildschirm, dann Startkarteneinstellungen und schalten Sie das Symbol neben dem Kartennamen um.

#### <span id="page-10-1"></span>**Dimmen Sie den Echo Show-Bildschirm**

Der Bildschirm der Echo-Show wird automatisch abgeblendet und kehrt zur Nur-Uhr-Anzeige zurück, wenn Sie sie eine Weile nicht berührt haben (es sei denn, Sie sehen sich etwas an, z. B. einen Trailer auf YouTube oder einen Film von Prime Video). Sie können den Bildschirm aber auch jederzeit zum Dimmen zwingen. Im Hauptmenü befindet sich ein manueller Dimmer. Wischen Sie einfach vom oberen Bildschirmrand nach unten, um darauf zuzugreifen.

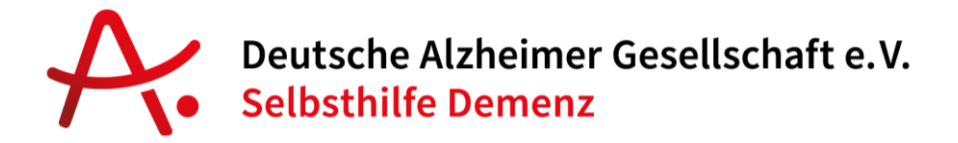

# <span id="page-11-0"></span>**Wie kann ich die Schrift vergrößern, die Farben auf dem Bildschirm ändern oder Alexa langsamer sprechen lassen?**

Sie können die Sprachgeschwindigkeit jederzeit anpassen, indem Sie sagen "Alexa, sprich langsamer" oder "Alexa, sprich schneller".

Zudem bietet Alexa viele Funktionen zur Barrierefreiheit:

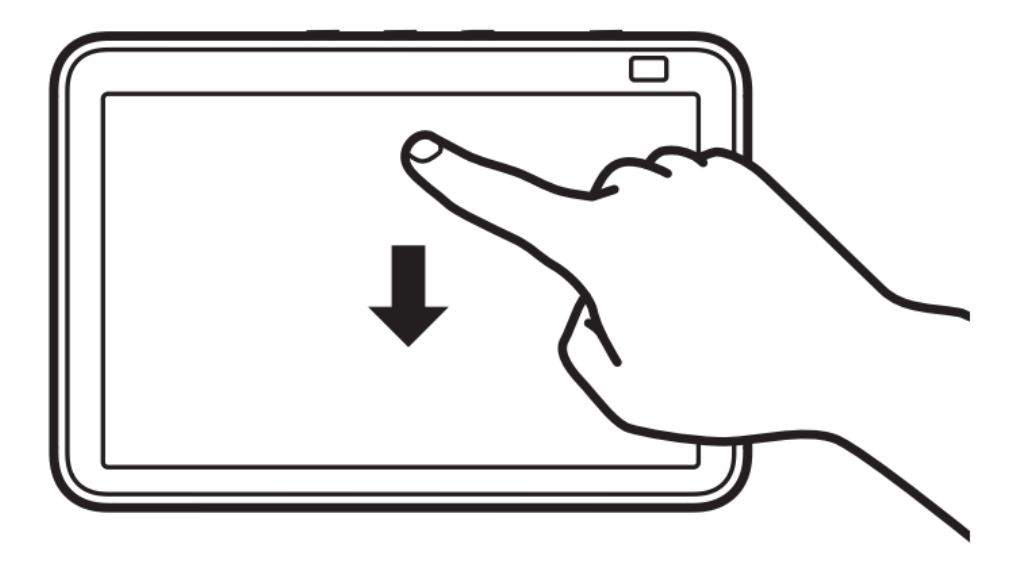

- **Sagen Sie "Gehe zu Einstellungen" oder wischen Sie mit dem Finger von oben nach unten** über den Bildschirm und wählen Sie **Einstellungen** aus.
- Wählen Sie den zweiten Punkt von unten aus **Barrierefreiheit.**

Dort können Sie viele Funktionen aktivieren, aufgeteilt in Barrierefreiheit "Sehen" und "Hören".

Sehen: So können Sie den Bildschirm vergrößern, die Farben umkehren oder auch eine Farbkorrektur vornehmen. Klicken Sie einfach auf die gewünschte Funktion und aktivieren oder stellen dies je nach Wunsch ein.

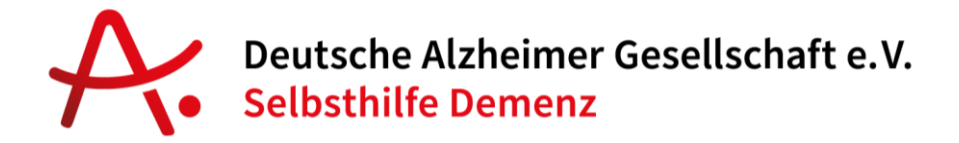

Hören: Hier können Sie Untertitel aktivieren und in der Darstellung (Farbe und Größe) einstellen. Klicken Sie einfach auf die gewünschte Funktion und folgen Sie den Hinweisen auf dem Bildschirm, um Einstellungen vorzunehmen.